# NeoCASS Tutorial

How to deal with mass configurations "elastic aircraft option"

Version 2.2(.790)

August 2017

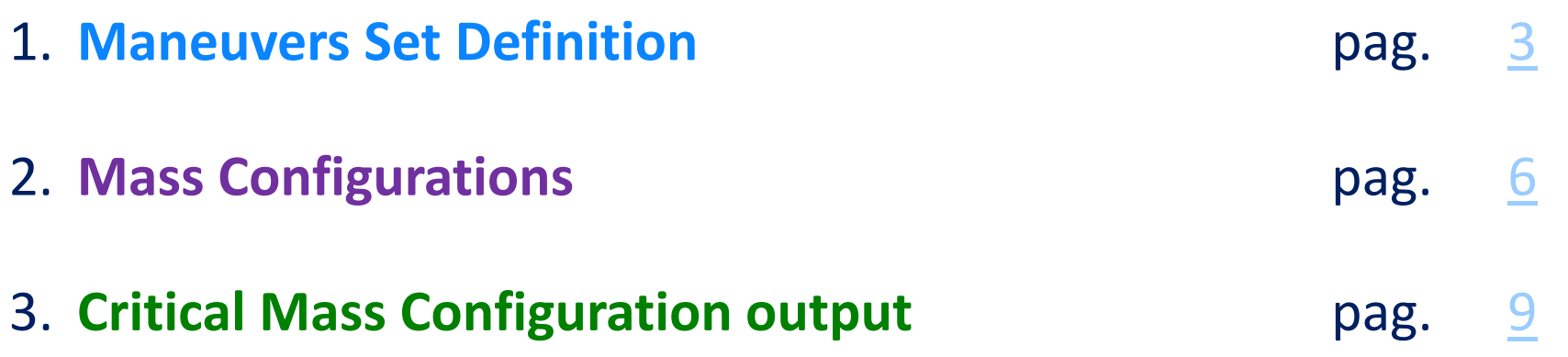

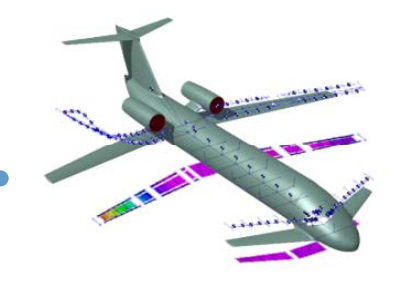

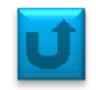

Do not forget to run the script *set\_neocass\_path* in the installation directory. That allows to include the NeoCASS routines into the current path. Then change directory that you will use for your analysis and start *NeoCASS*, typing it in the command window.

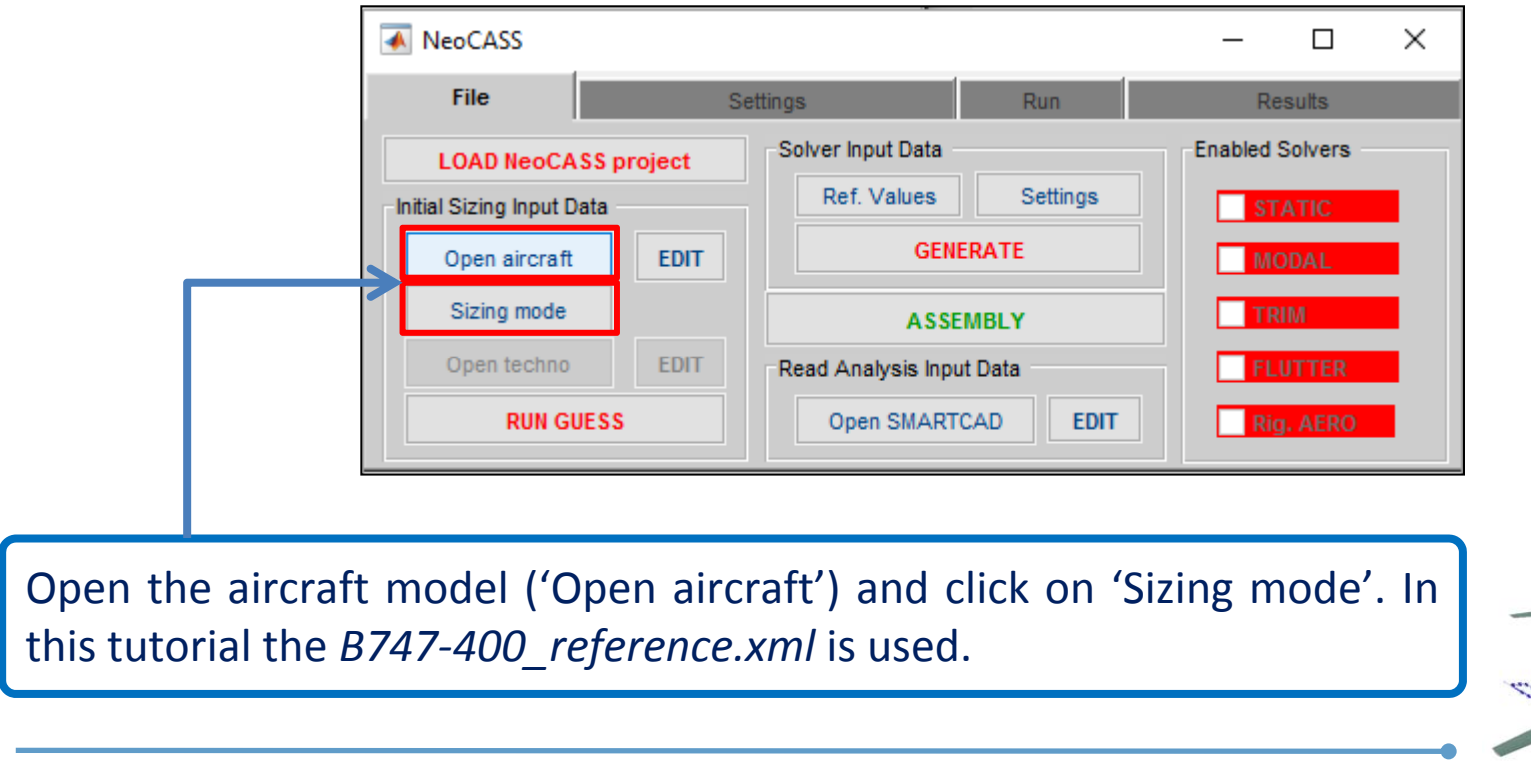

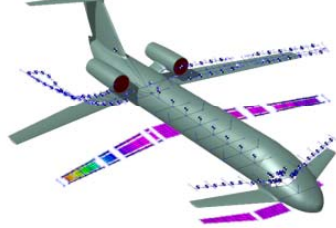

## **Maneuvers Set Definition**

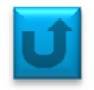

Load the three maneuvers .inc file of the previous tutorial on 'static analysis': *3trimcond.inc.* Select '*Elastic Aircraft*' in order to enable many mass configurations.

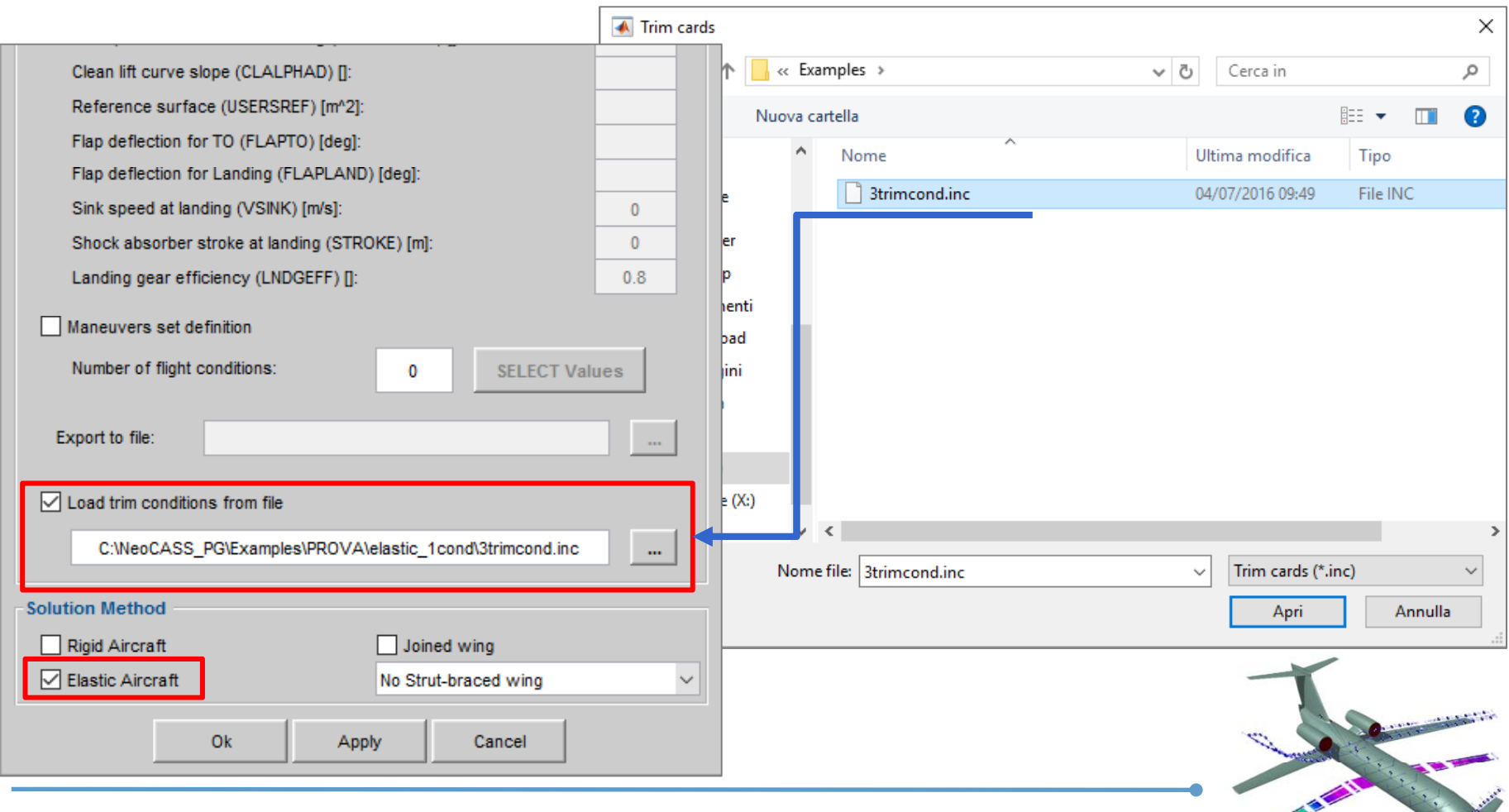

#### **Maneuvers Set Definition**

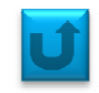

#### Run GUESS and specify where the results have to be saved

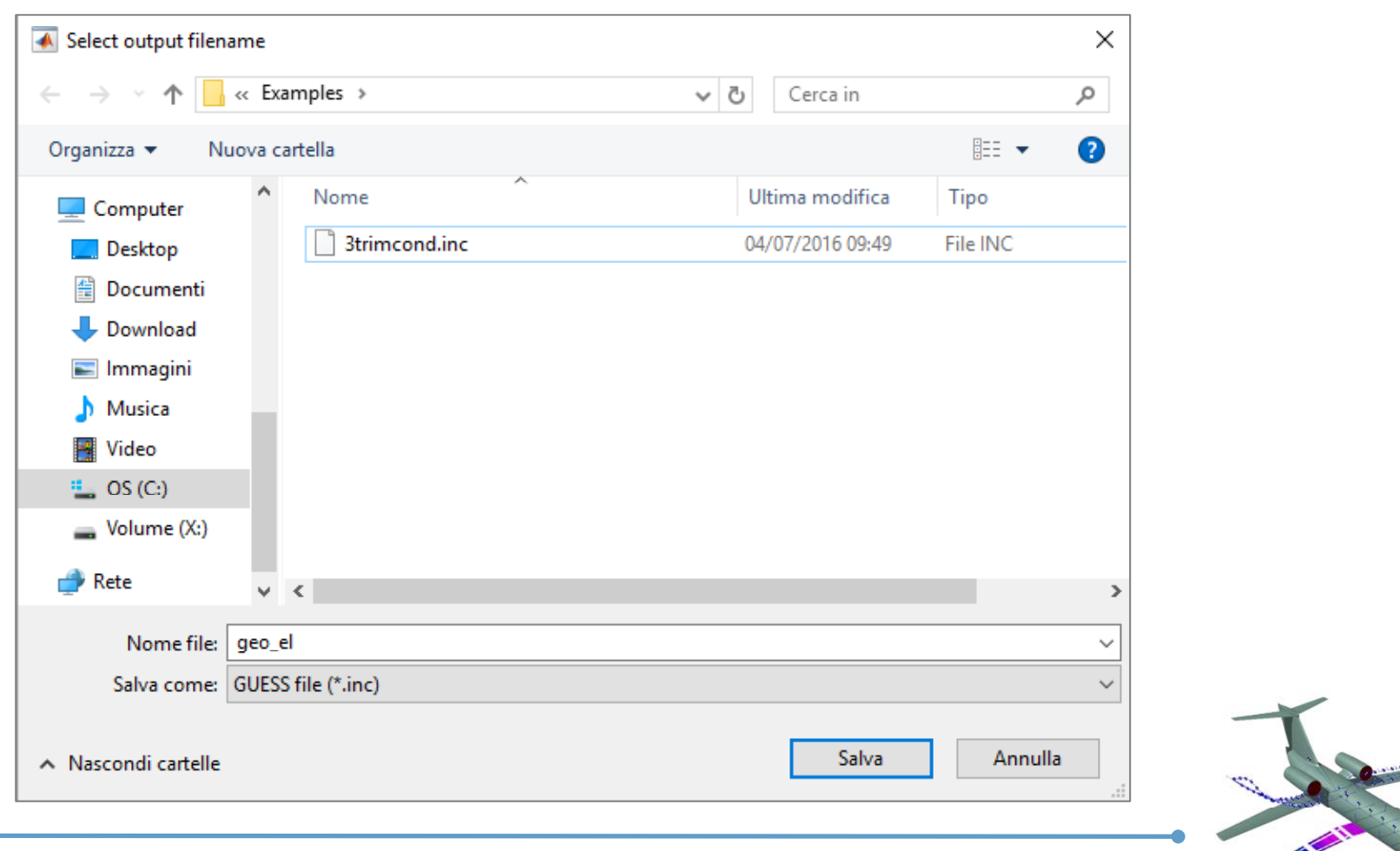

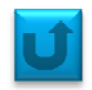

The *ChEcK window* comes up in order to check the way your aircraft is modeled.

**Now the '***Mass Configuration***' is enabled**

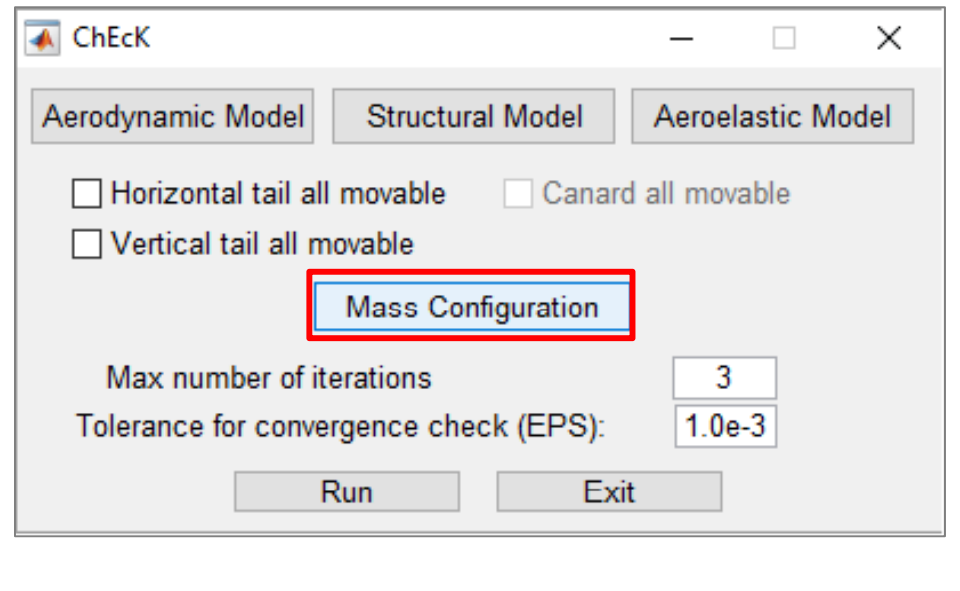

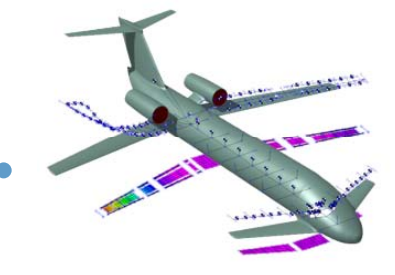

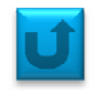

In these windows one can chose how many mass configurations should be considered (in this example 3) and associate separately each one to the previously defined maneuvers.

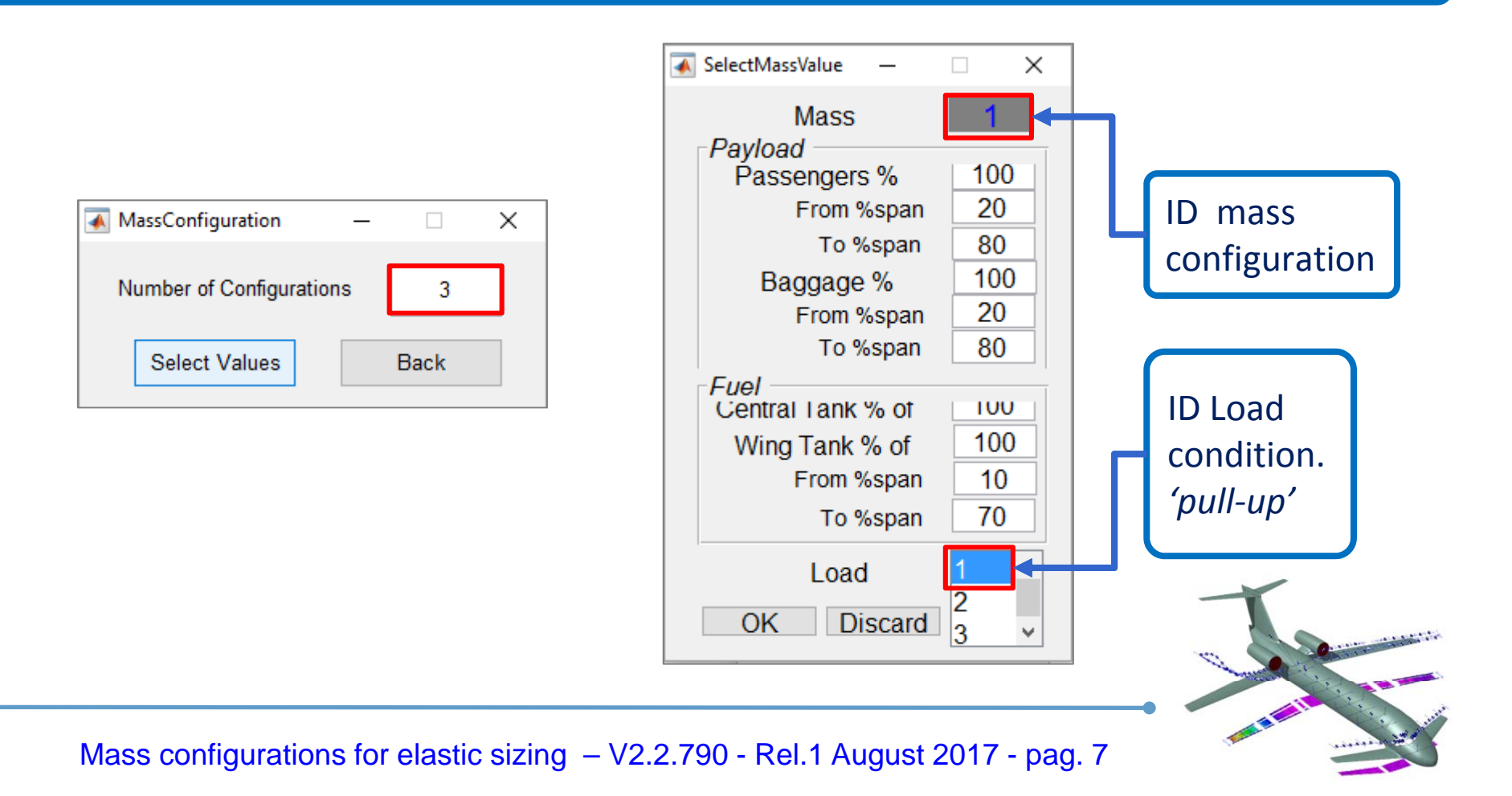

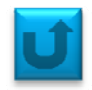

Below one could see the other two mass configurations associated respectively to 'negative\_g' and 'side\_slip' trim conditions.

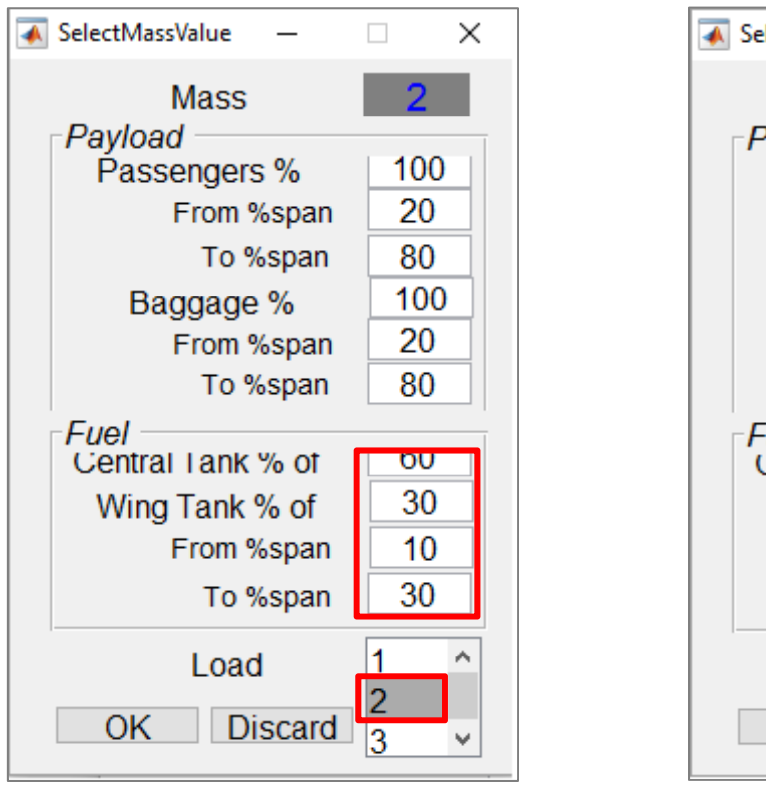

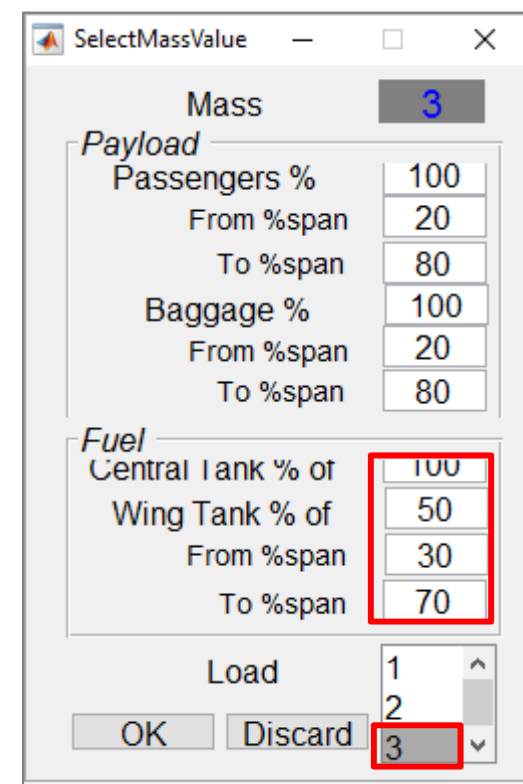

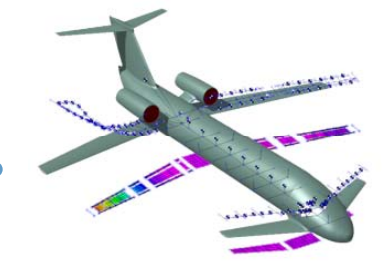

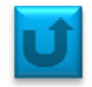

If everything goes well, the output will be similar to this one, where one could identify the three mass configuration .inc files:

```
CONVERGENCE
- Refinement loop history:
   Iter 1: Total structural mass: 124319 Kg. Tolerance: 8.765e-02.
         2: Total structural mass: 125783 Kg. Tolerance: 1.280e-02.
   Iter
- GUESS model saved in C:\NeoCASS PG\Examples\PROVA\elastic 1cond\geo el guess.mat file.
- GUESS summary saved in C:\NeoCASS PG\Examples\PROVA\elastic 1cond\geo el guess.txt file.
- SMARTCAD main file with OEW configuration saved in C:\NeoCASS PG\Examples\PROVA\elastic 1cond\geo el.inc.
- SMARTCAD configuration file saved in C:\NeoCASS PG\Examples\PROVA\elastic 1cond\geo elCONM CONF1.inc file.
- SMARTCAD configuration file saved in C:\NeoCASS PG\Examples\PROVA\elastic 1cond\geo elCONM CONF2.inc file.
- SMARTCAD configuration file saved in C:\NeoCASS PG\Examples\PROVA\elastic 1cond\geo elCONM CONF3.inc file.
```
In order to view which mass configurations and maneuvers were the most accountable for each a/c part (in terms of bending, shear and torque), one have to load the guess result and process these data through the *'plot\_sizing\_man*' function.

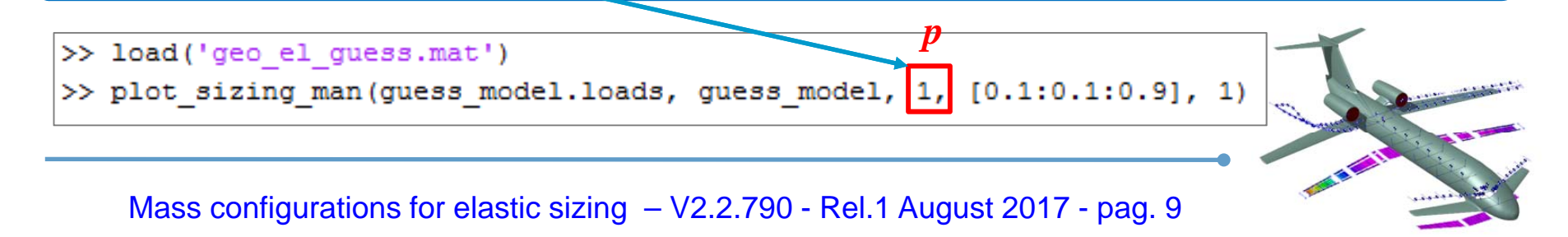

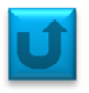

For instance, the most critical mass configuration for the fuselage in bending loading is predictably the MTOW (ID 1) that was associated to the 3,5g pull\_up maneuver (ID 1).

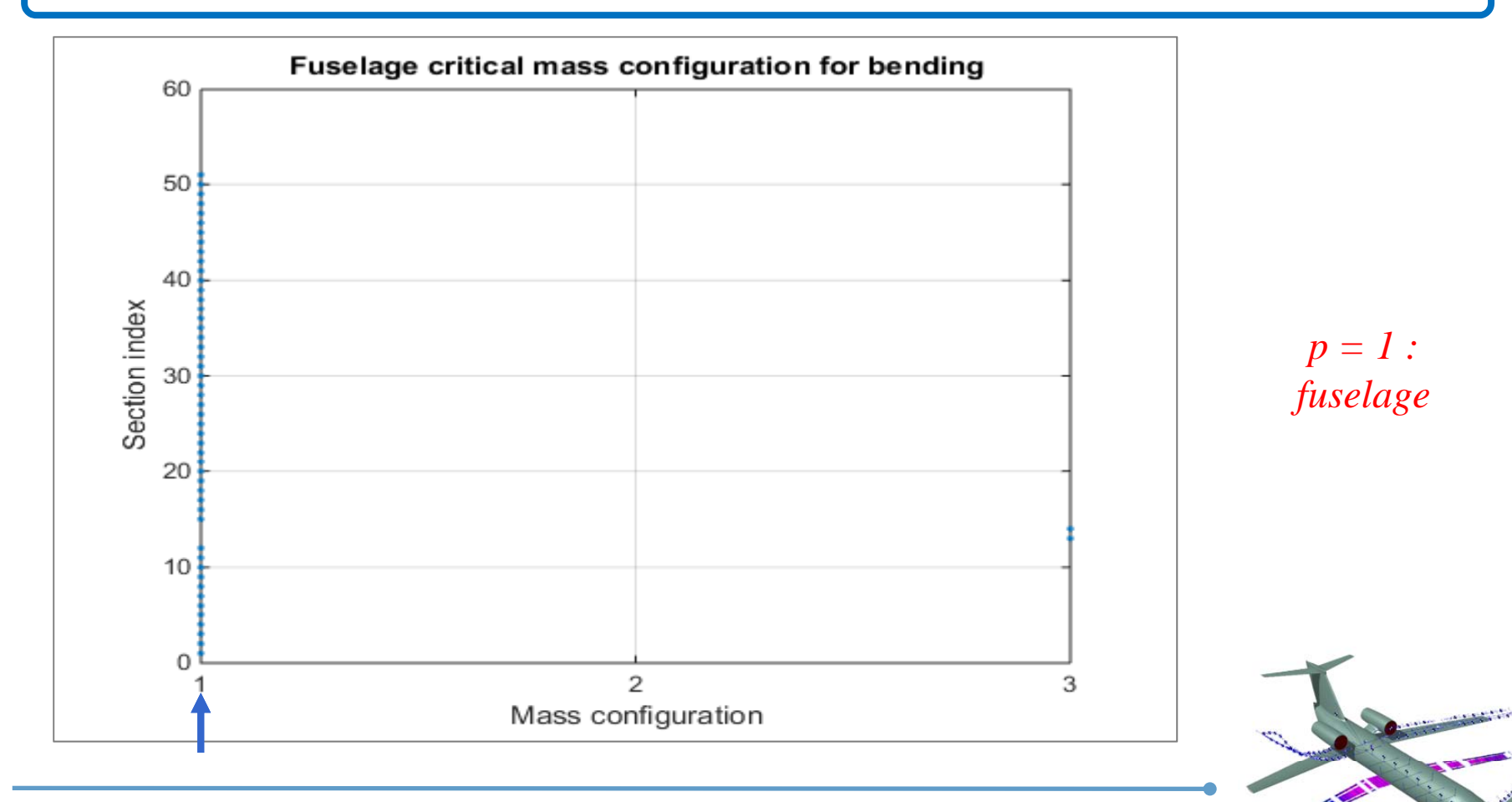

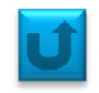

#### The same will be for bend, torque and shear of wings in mass configuration ID1.

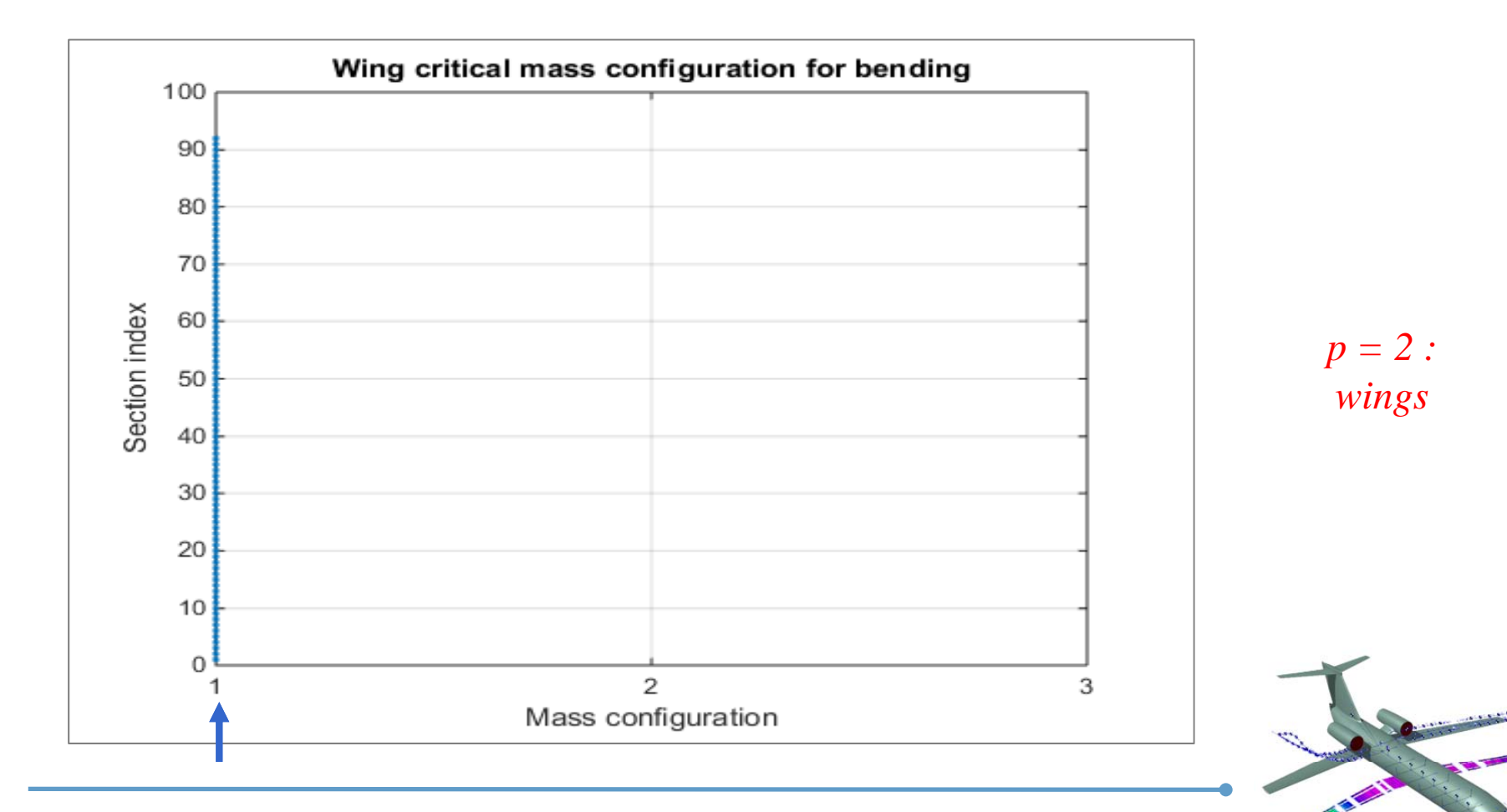

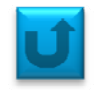

The three mass conditions have different influences on each horizontal tail sector.

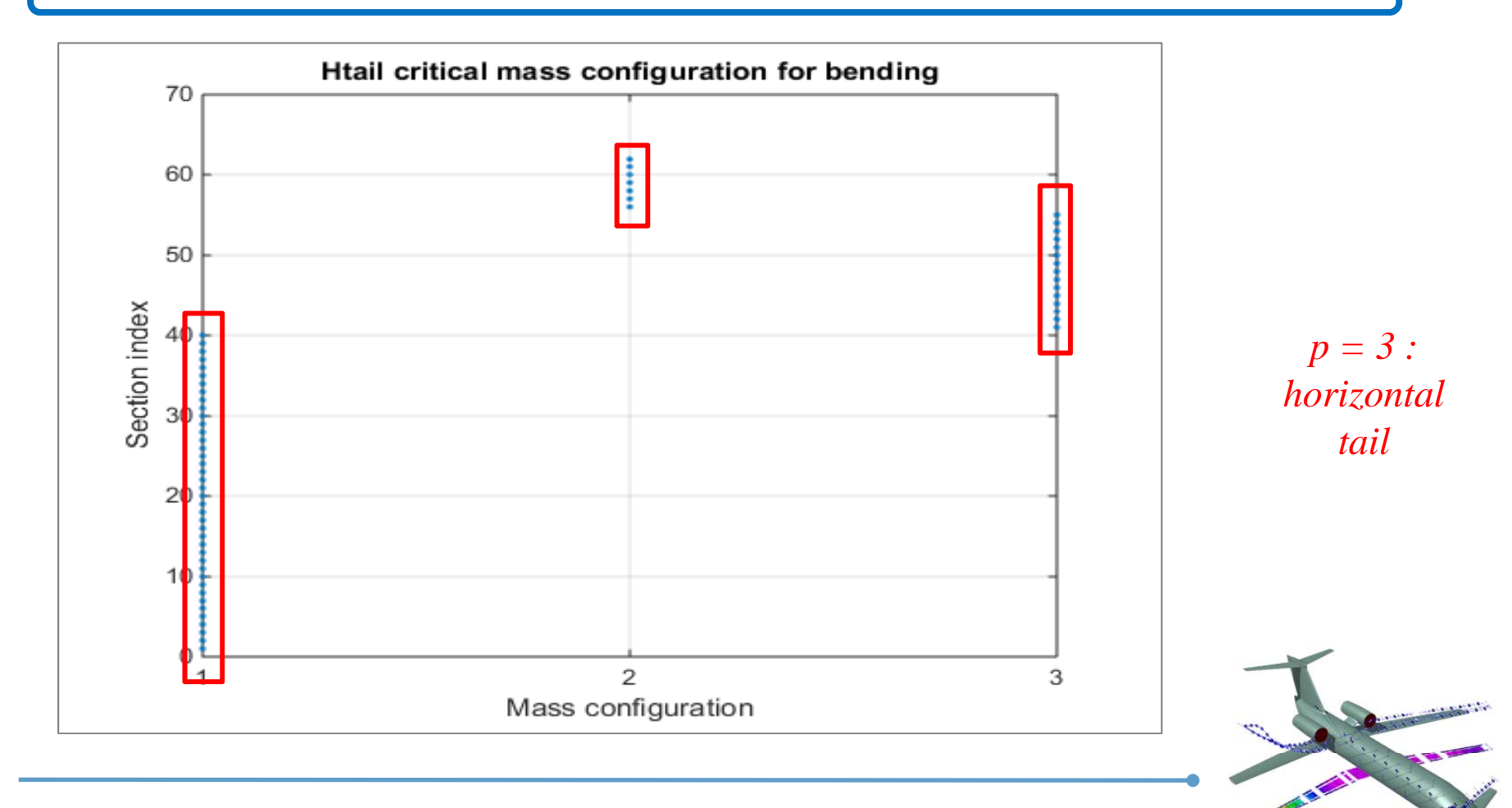

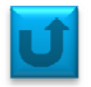

Finally, the fuel mass brought majorly near the wing tip (ID 3) associated to side\_slip (ID3) is the most significant for the vertical tail sizing.

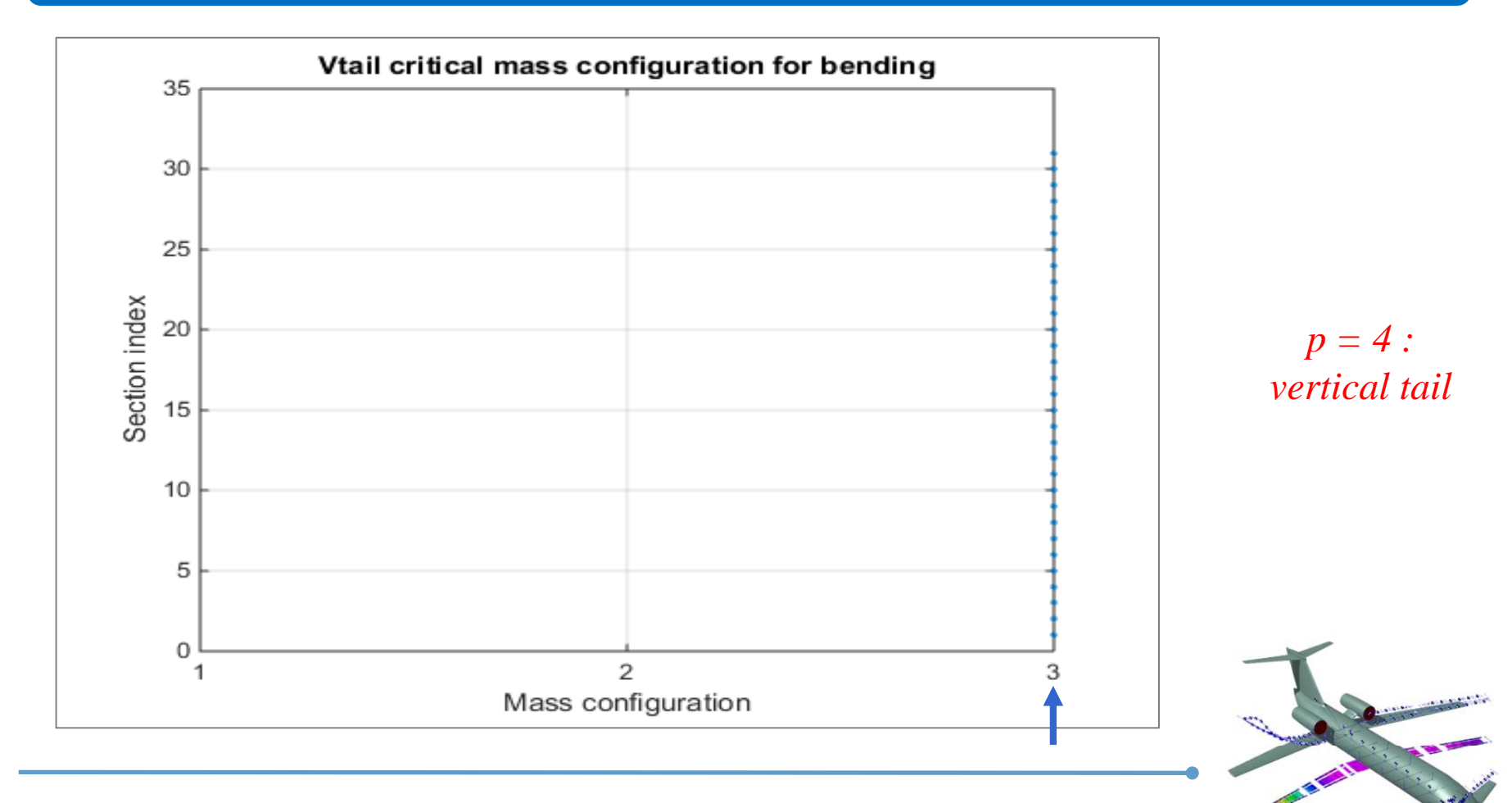

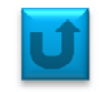

In order to start further analysis, take <sup>a</sup> look to the other tutorials.

Note that for the actual version of NeoCASS, the SMARCAD module can process only one mass configuration and one maneuver each time.

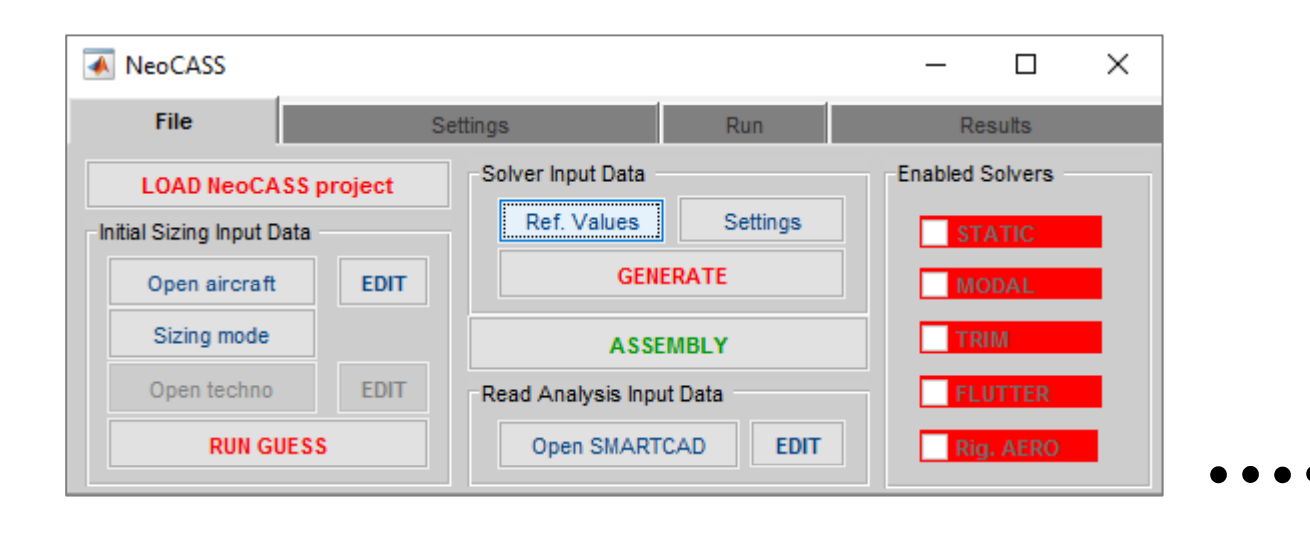

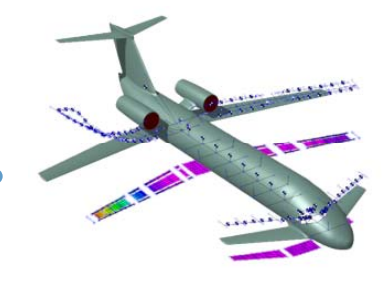